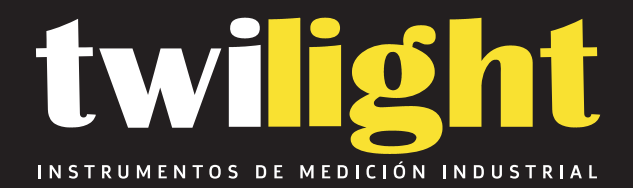

# **Retroreflectómetro para señales de tráfico NT-TBTTSR1**

www.twilight.mx

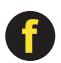

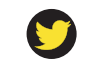

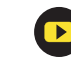

## **TBTTSR-1 retrorreflectómetro ParaTráfico Señales**

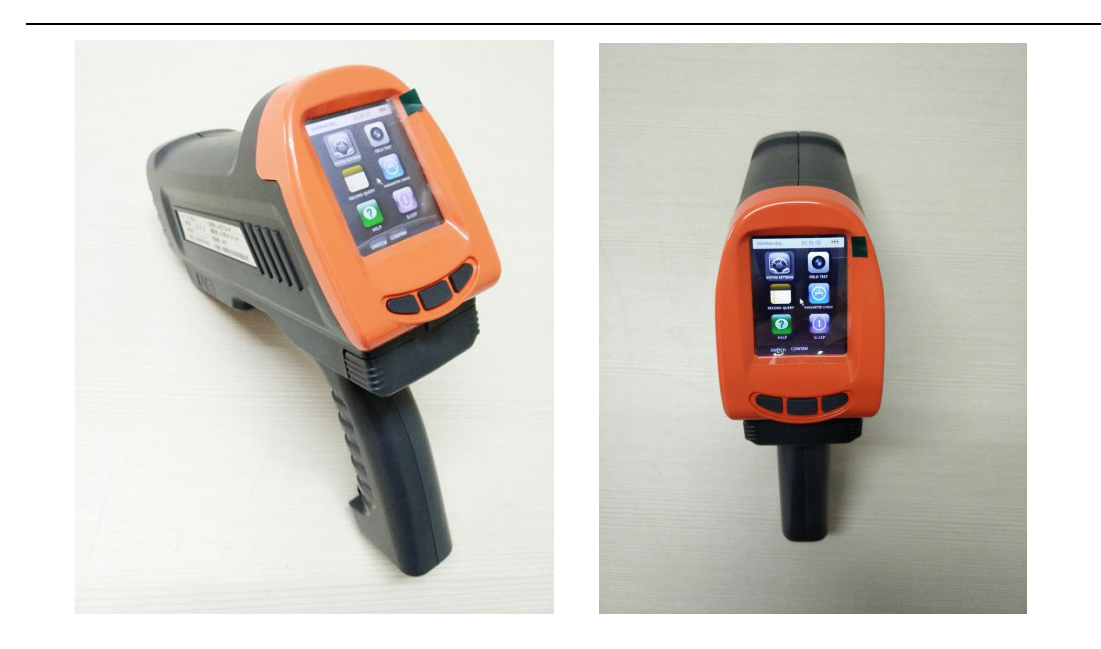

# Tabla de contenido:

<span id="page-2-0"></span>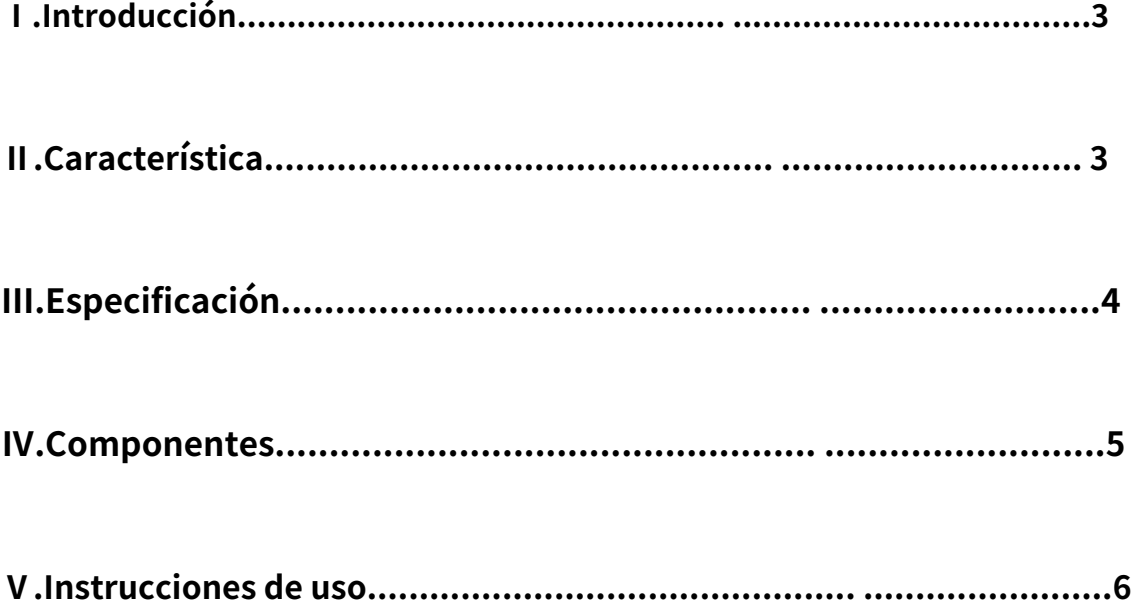

## **Ⅰ.Introducción**

**El retrorreflectómetro tipo TBTTSR-1 es un retrorreflectómetro portátil, alimentado por batería recargable. instrumento de medida de precisión para la determinación de la visibilidad nocturna (coeficiente de retrorreflexión RAy R') de señales de tráfico y prendas de seguridad.**

## <span id="page-3-0"></span>**Ⅱ.Característica**

**1. Sistema de medición óptica avanzada.**

**2. Pantalla LCD de alto brillo para mostrar los datos medidos.**

**3. Se pueden preestablecer parámetros, fecha, hora, sitio de prueba y otra información del sistema.**

**4. Reinicie y ajuste el estándar de medición automáticamente.**

**5. Estándar de medición de calibración y cero de verificación automática.**

**6. Sistema de entrada: escritura a mano o usando un teclado virtual.**

**7. Puede almacenar registros de 5000 piezas cada vez, y los registros se pueden consultar en cualquier tiempo.**

**8. Gestión de espera inteligente. Apague el sistema de visualización cuando se detenga operar el detector.**

**9. Cargue el registro en la PC y cambie la configuración del sistema mediante la interfaz USB que viene con el detector.**

**10. Admite almacenamiento de datos en tarjetas SD 8G y admite almacenamiento de datos en formato Excel, y los datos se pueden exportar a la computadora a través del disco U;**

**11. Dispositivo de medición fotoeléctrica de baja iluminación y alta sensibilidad.**

**12 Adquisición de datos analógicos de alta precisión y estabilidad y circuito de conversión A/D.**

**13. Bajo consumo de energía y unidad de control principal de alta confiabilidad y cálculo sistema.**

**14. Se permite reemplazar la batería por otras nuevas en poco tiempo.**

**15. Se permite la carga en espera.**

### <span id="page-4-0"></span>**Ⅲ.Especificación**

**1. Término de prueba: Retro reflectancia (cd/lx/㎡)**

- **2. Rango de prueba: 0—1999**
- **3. Ángulo de entrada: -4° o 5°**
- **4. Ángulo de observación: 0,2°, 0,33°, 0,5° o 1°**

**5. Iluminación: Iluminante estándar A**

**6. Diámetro del punto de prueba: 32 mm**

- **7. Error de indicación:≦2%**
- **8. Tiempo de espera: >8h**

**9. Capacidad de potencia incorporada: 2000mA.h**

**10. Voltaje de carga: DC5V**

**11. Temperatura de funcionamiento: -10~60℃**

**12. Humedad de funcionamiento: <95 % de HR sin condensación**

**13. Tamaño: 200 × 230 × 70 mm (largo × alto × ancho)**

**14 Peso: 1,5 kg**

### <span id="page-5-0"></span>**Ⅳ.Componentes**

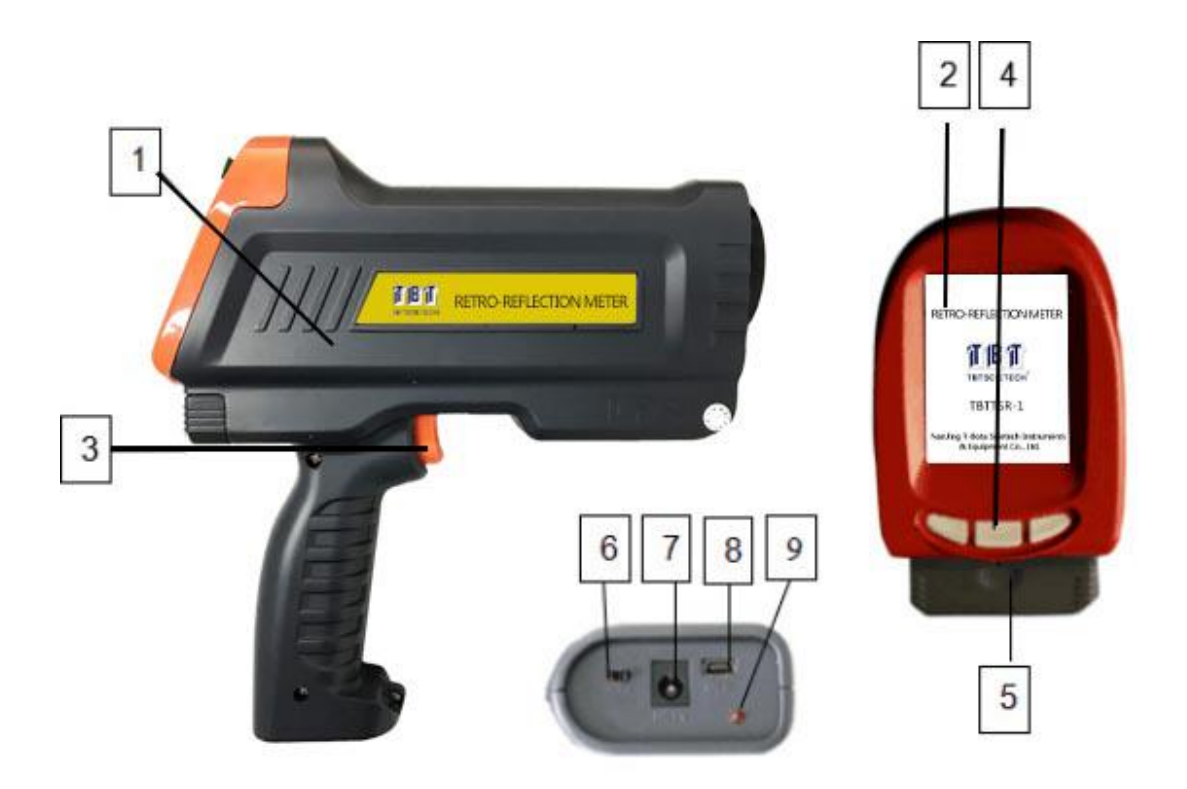

**1. Cuerpo principal**

**2. Pantalla de visualización**

### **3. Interruptor (inicia la inspección y activa el sistema mientras el detector está en modo de espera).**

**4. Presione las teclas**

#### **5. Caja de batería**

**6. Interruptor de encendido**

### **7. Interfaz de carga**

### **8. Interfaz USB**

### **9. Luz indicadora de carga**

## <span id="page-6-0"></span>**Ⅴ.Instrucciones de uso**

**1. Encendido del sistema**

**Encienda el "interruptor de encendido 6" y su pantalla mostrará el logotipo de UNS en fondo blanco a los 20 segundos más tarde.**

**Cuando el sistema termine de iniciarse e ingrese a la interfaz principal, presione el interruptor y la tecla ok o use el lápiz óptico para elegir el menú de funciones. Si quieres apagarlo,**

**gire el "interruptor de alimentación" a la posición de apagado.**

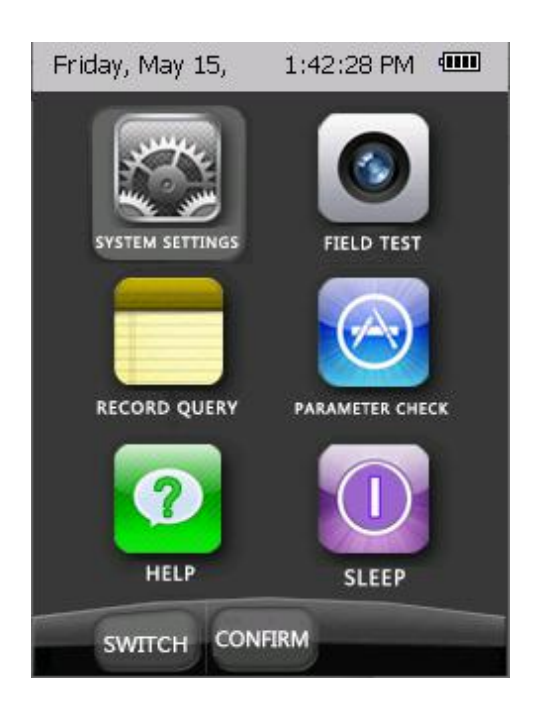

**2. Configuración del sistema**

**Presione "Configuración del sistema" en la interfaz principal para ingresar al menú de configuración del sistema. Este menú permite al usuario restablecer la hora del sistema, el inspector, el sitio de prueba y valor estandar .**

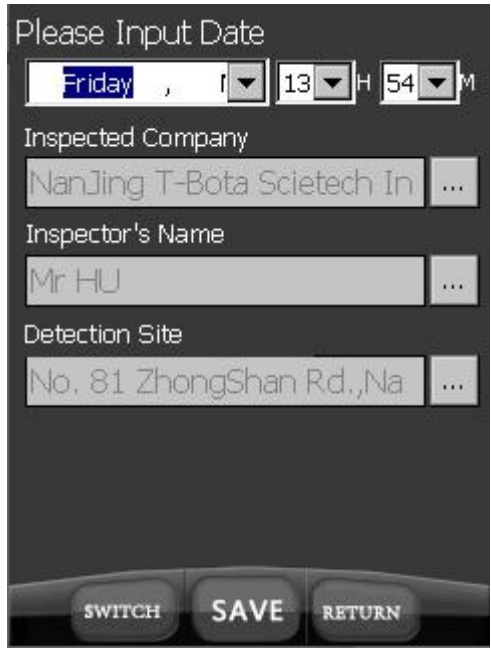

**La hora del sistema se cambia con el botón desplegable del marco de tiempo. La prueba El personal y el lugar de prueba se cambian haciendo clic en el botón de configuración de la casilla correspondiente.**

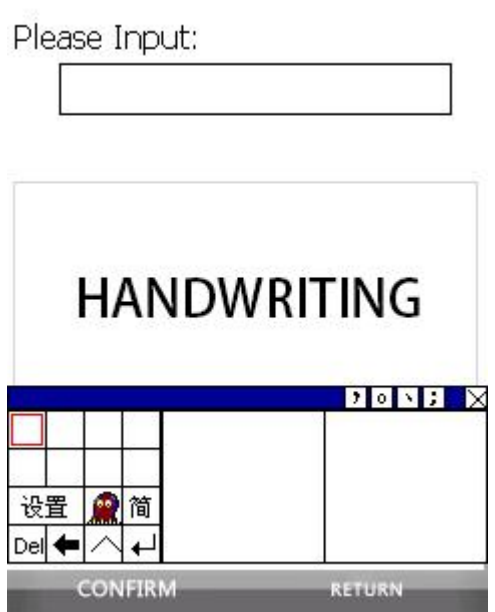

**3. Comprobación de parámetros**

**Presione "Verificación de parámetros" en la interfaz principal para ingresar a la calibración de parámetros menú. Hay seis colores en el menú de calibración de parámetros, a saber, negro, blanco, rojo, azul y verde.**

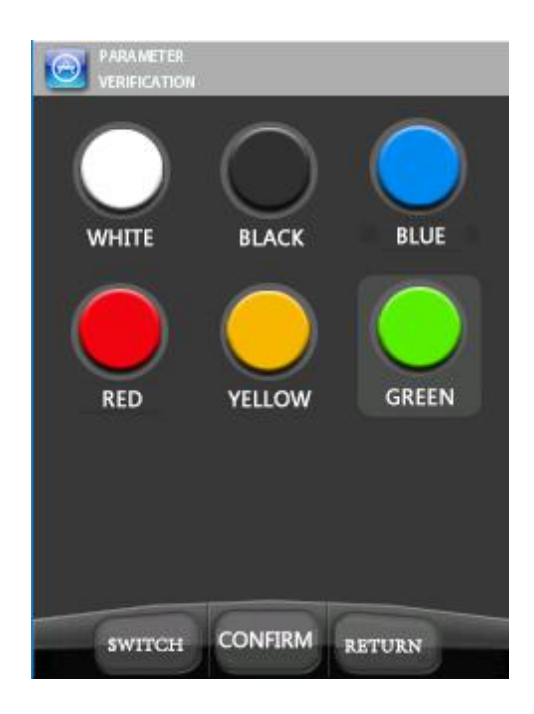

**Nota 1: cada vez que utilice el instrumento, realice la calibración con nuestro placa de calibración.**

**Nota 2: al calibrar los parámetros, primero calibre el negro y luego calibre en blanco, rojo, azul, amarillo y verde.**

**Nota 3: La placa de calibración está prohibida para limpiar la superficie de la película reflectante con dedo, y los datos deben calibrarse regularmente.**

**Nota 4: Elija el icono de color en la interfaz de calibración, luego la calibración La interfaz del color actual aparece después de una selección exitosa, haga clic en el botón en el El lado derecho del cuadro digital de calibración aparecerá en el cuadro de diálogo de entrada digital, y luego modifique el valor correspondiente de acuerdo con el valor de calibración en el placa de calibración. Cuando se complete la modificación, haga clic en Entrar para confirmar.**

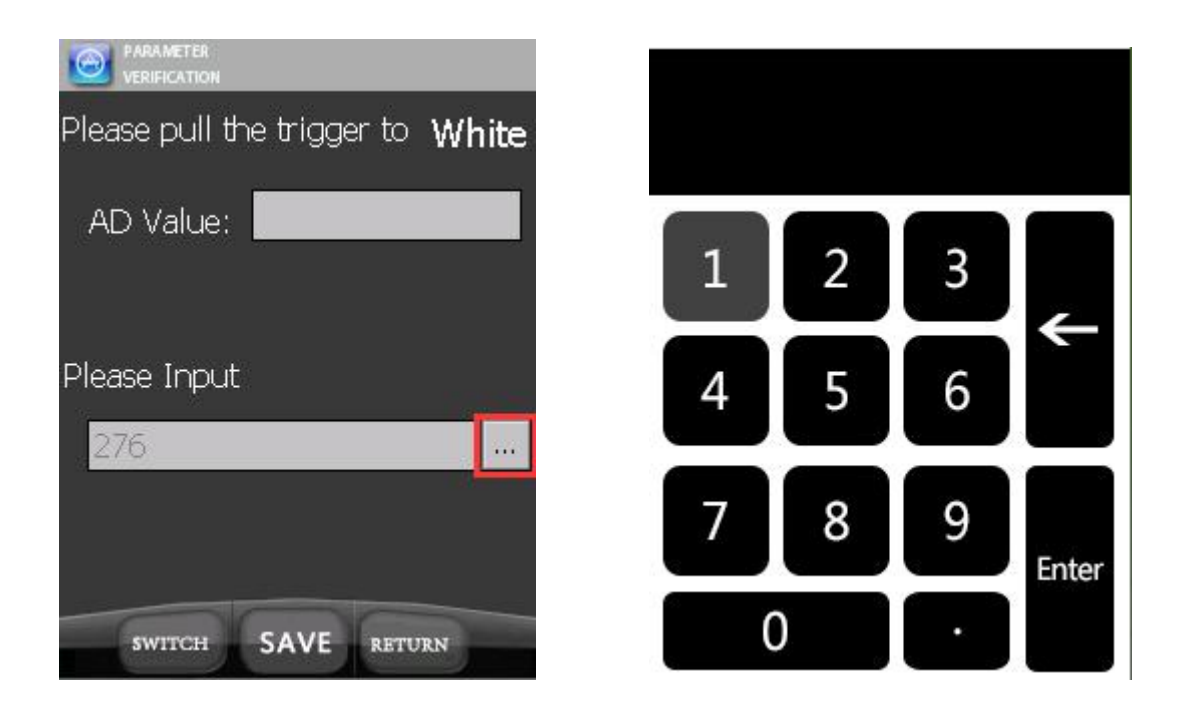

**4. Prueba de campo**

**Presione "PRUEBA DE CAMPO" en la interfaz principal para ingresar al menú de prueba de campo. Elegir el color del material reflectante probado.**

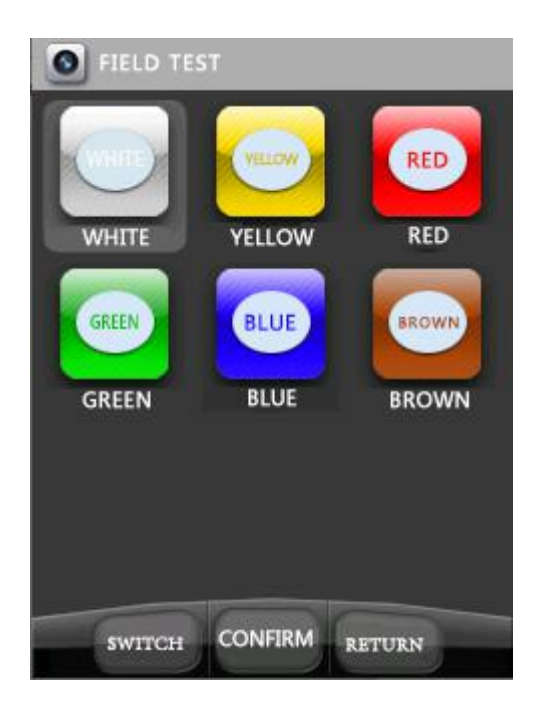

**Coloque la parte frontal del detector contra el material probado. Asegúrese de que la luz no podía entrar en el área probada. Apriete el gatillo para comenzar la prueba, 5 segundos (2 segundos si la medición continua) más tarde, el resultado se mostrará en la pantalla.**

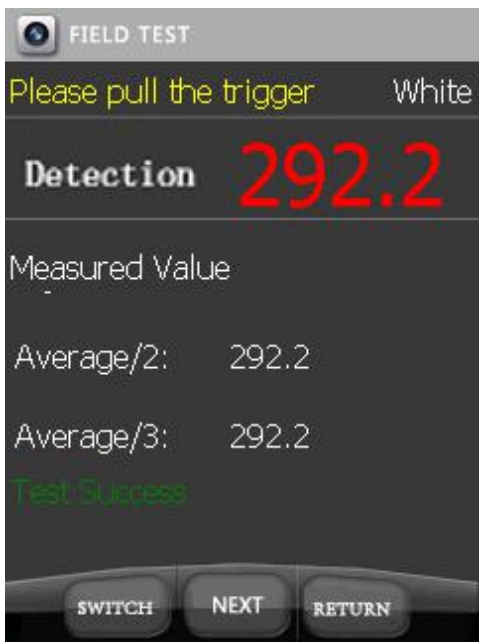

**Después del éxito de la prueba, haga clic en "siguiente" para ingresar a la interfaz de almacenamiento de datos.**

**5. Consulta de registro**

**La interfaz de Registro permite al usuario ver cualquier dato que haya sido previamente salvado. Ingrese el nombre de la carretera, obtendrá toda la información que necesita. Tú También puede buscar los 10 registros actualmente en la memoria presionando "Reciente".**

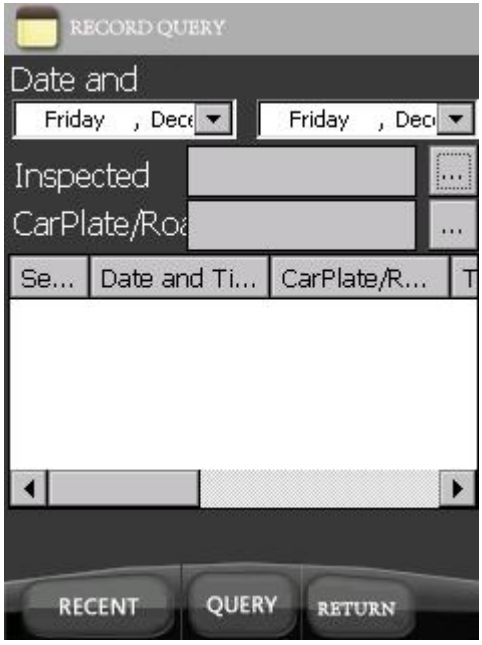

#### **6. Dormir**

**El usuario puede dejar que el detector quede inactivo y apretar el gatillo, el sistema se activará arriba.**

**7. Almacenamiento y exportación de datos**

**ⅰ.Se puede agregar más información, como la fecha de la prueba, la hora cuando el se guardan los datos de medición.**

**ⅱ.La medición se puede borrar en el proceso de medición.**

**ⅲ.El usuario puede exportar la medición a la PC por interfaz USB.**

**ⅳ.Cuando los datos se exportan o copian, se pueden eliminar.**

**8. Carga de la batería**

**ⅰ.Batería interna: 3.7V Batería externa: 5V**

**Mientras se carga, la luz indicadora es roja, se apagará mientras se completa la carga.**

**ⅱ.Si desea cambiar la batería interna, debe apagar el interruptor de encendido primero.**

#### **9. Atención:**

**ⅰ.Antes de utilizar el instrumento, lea el manual de instrucciones.**

**ⅱ.El uso del instrumento debe prestar atención a la humedad, resistente al agua, a prueba de choques.**

**ⅲ.El producto es el instrumento óptico, debe prestar atención para proteger el ventana óptica del instrumento, para evitar contaminaciones y rayones.**

**ⅳ.Cuando el instrumento no esté en uso, póngalo en la caja del instrumento, colocar en un lugar fresco y seco.**

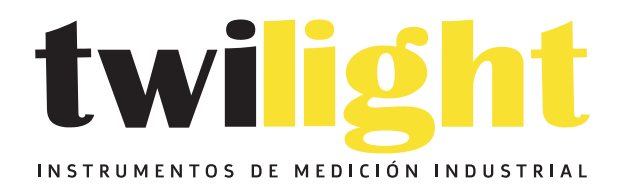

# CO LLÁMANOS +52(81) 8115-1400 / +52 (81) 8173-4300

**LADA Sin Costo:** 01 800 087 43 75

E-mail: ventas@twilight.mx

### www.twilight.mx

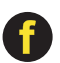

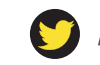

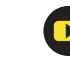